VERIFICAR LAS COMUNICACIONES ENTRE LOS MODULOS DE CONTROL Y SUS PERIFÉRICOS, DEL LABORATORIO DE PLC UBICADO EN EL BLOQUE 5 DE LA INSTITUCIÓN UNIVERSITARIA PASCUAL BRAVO.

> JUAN CARLOS RESTREPO ESPINAL CAMILO ANDRÉS ORTÍZ CASTRO CARLOS JOSÉ GUERRA VILLEGAS

INSTITUCIÓN UNIVERSITARIA PASCUAL BRAVO FACULTAD DE INGENIERÍA INGENIERÍA ELÉCTRICA MEDELLÍN 2013

VERIFICAR LAS COMUNICACIONES ENTRE LOS MODULOS DE CONTROL Y SUS PERIFÉRICOS, DEL LABORATORIO DE PLC UBICADO EN EL BORQUE 5 DE LA INSTITUCIÓN UNIVERSITARIA PASCUAL BRAVO

> JUAN CARLOS RESTREPO ESPINAL CAMILO ANRÉS ORTÍZ CASTRO CARLOS JOSÉ GUERRA VILLEGAS

Proyecto para optar al título de Ingeniero Electricista

Asesor

## MONICA ISABEL NARVAEZ PATIÑO

Ingeniera Electricista

INSTITUCIÓN UNIVERSITARIA PASCUAL BRAVO FACULTAD DE INGENIERÍA INGENIERÍA ELÉCTRICA MEDELLÍN

2013

Nota de aceptación

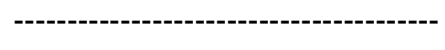

--------------------------------------

--------------------------------------

-------------------------------------

Presidente del jurado

------------------------------------

Jurado 1

------------------------------------

Jurado 2

Medellín, Mayo 24 de 2013

### **AGRADECIMIENTOS**

Los autores expresan sus agradecimientos:

A Dios por guiar siempre nuestros pasos para la consecución de las metas que nos hemos propuesto hasta hoy.

A las directivas y docentes de nuestra Institución con su honorable equipo de trabajo (Asesores, profesores, personal de biblioteca y demás directivas), por escuchar atentos nuestras inquietudes y responder a ellas con prontitud.

Especialmente a nuestra asesora e ingeniera electricista Mónica Isabel Narváez Patiño por su orientación y disponibilidad, quien con su apoyo, colaboración y confianza en nosotros, contribuyó para alcanzar el objetivo trazado.

A todos aquellos que de una u otra manera contribuyeron o colaboraron para la realización de este trabajo de grado.

# **CONTENIDO**

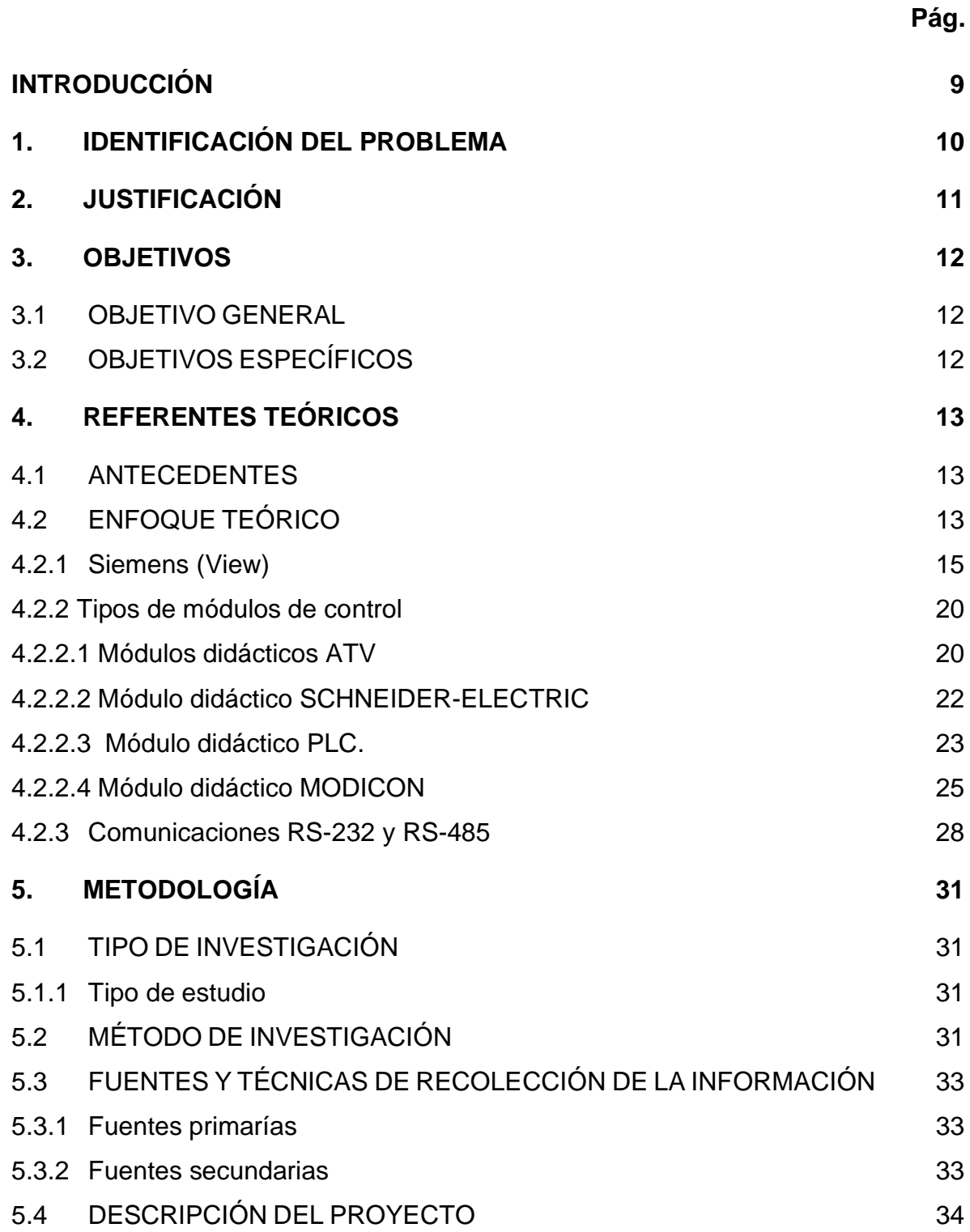

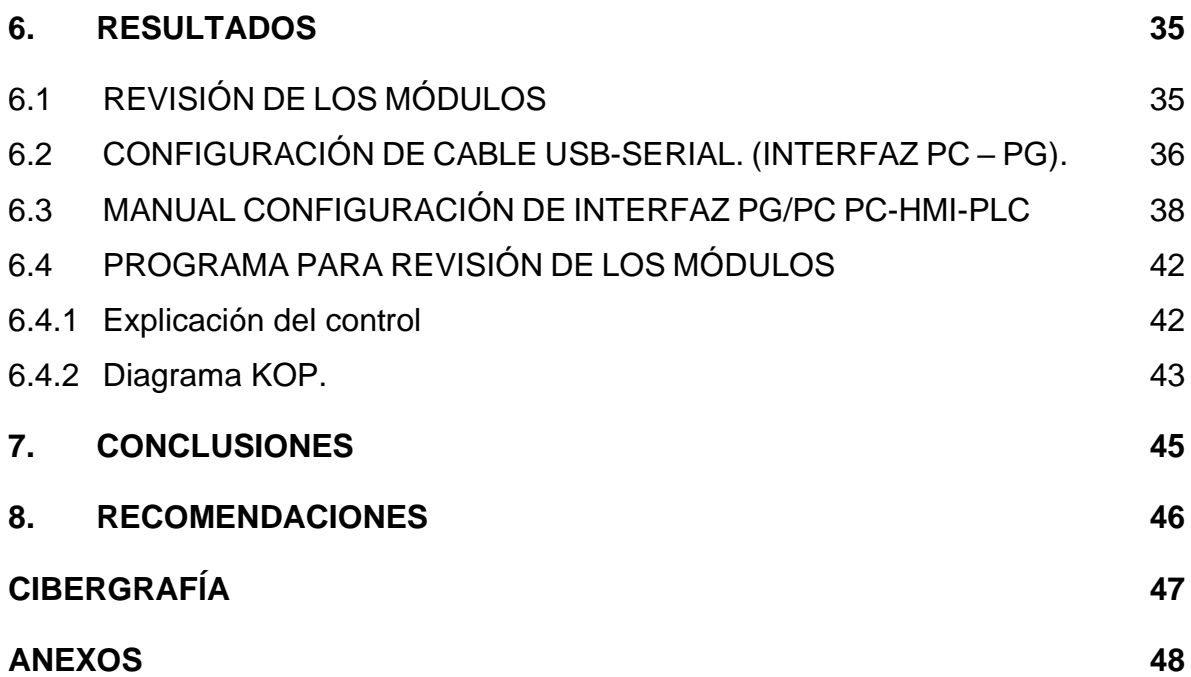

# **LISTA DE FIGURAS**

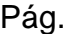

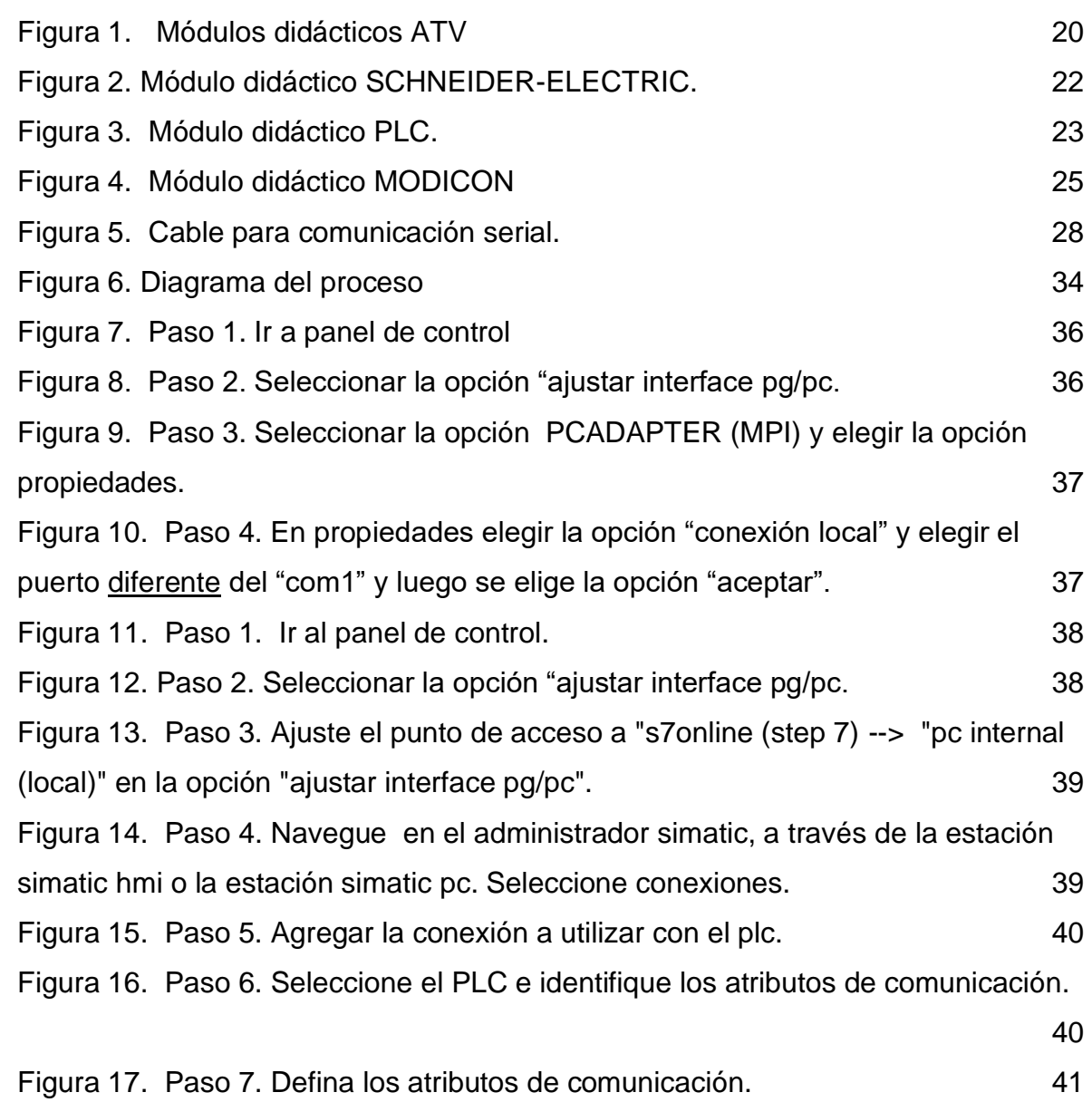

### **INTRODUCCIÓN**

Al observar como la industria cambia constantemente, debemos tener en cuenta la necesidad de nuevos cambios, en ciertos dispositivos eléctricos y electrónicos que permiten combinarse entre sí en diferentes procesos industriales, estos deberían encontrarse al alcance de los estudiantes de la Institución Universitaria Pascual Bravo.

El control de variables que se puedan presentar en un proceso industrial, representa una ayuda fundamental a nivel de la industria y la educación. Uno de los propósitos de este trabajo es dar a conocer los diferentes tipos de aplicaciones que se pueden presentar en la vida cotidiana mediante un módulo didáctico de control.

Para los cuales definen los protocolos de comunicación entre PC (personal computer) y PLC (Controlador lógico programable), a través de la configuración de los cables usb-serial a los cuales se instalan los drivers o controladores para su correcto funcionamiento, permitiendo así una perfecta comunicación entre los diferentes equipos que forman parte fundamental en el sistema talas como las interfaces hombre máquina (HMI), que permiten la integración de manera correcta con diferentes elementos como el PLC y PC, brindando la posibilidad de observar los procesos en tiempo real.

### **1. IDENTIFICACIÓN DEL PROBLEMA**

En la Institución Universitaria Pascual Bravo, es notable la falta de elementos didácticos actualizados para los laboratorios en el programa de Tecnología e ingeniería Eléctrica, que puedan brindar al estudiante un aprendizaje práctico que complemente el análisis teórico. Por otra parte, los avances tecnológicos de las últimas décadas evidencian en el sector industrial la necesidad de tecnólogos e ingenieros electricistas que tengan fortaleza en el área de sistemas de control automático que permitan desarrollar los procesos con calidad y confiabilidad.

Los dispositivos eléctricos y electrónicos interactúan entre sí de manera lógica y consecuente, se propone entonces, el diseño del módulo de control y su configuración para el análisis de variables industriales del laboratorio de plc del bloque 5 de Institución Universitaria Pascual Bravo, a través del cual se les posibilita a los practicantes una manera de fortalecer su conocimiento, permitiéndoles interrelacionar la teoría con la práctica.

# **2. JUSTIFICACIÓN**

La Institución Universitaria Pascual Bravo, requiere cada vez más, dotación de laboratorios que contengan elementos de control y potencia que les permitan a los estudiantes verificar el funcionamiento real de un sistema de control automático y de potencia para así dar respuesta a las necesidades de los egresados del sector eléctrico y demás usuarios.

Cuando el aprendizaje teórico va acompañado de la práctica, se hace sólido. Esta es la razón por la cual la implementación de elementos de controles eléctricos en los laboratorios, permite a los usuarios hacer prácticos sus conocimientos y convalidar la teoría recibida en las aulas de clase.

El diseño de los módulos de control y la configuración de los elementos que interactúan con dicho sistema permite el mejoramiento de las comunicaciones y una mejor interacción hombre-máquina, dando así un mejor uso a los implementos de laboratorio para el desarrollo de las prácticas, en las asignaturas relacionadas con los sistemas de control y automatización.

# **3. OBJETIVOS**

## 3.1 **OBJETIVO GENERAL**

Verificar las comunicaciones entre los módulos de control y sus periféricos, del laboratorio de PLC ubicado en el bloque 5 de la Institución Universitaria Pascual Bravo.

# 3.2 **OBJETIVOS ESPECÍFICOS**

- Configurar la interfaz PG-PC para los módulos de control.
- Efectuar la debida comunicación de las interfaces hombre-máquina (HMI).
- Realizar pruebas a los elementos que actúen como entradas y salidas y que integren los puertos de comunicación.
- Diseñar un programa para que los laboratoristas puedan hacer la verificación de cada uno de los elementos del módulo, tales como pilotos, codillos e interruptores, al finalizar cada jornada.

# **4. REFERENTES TEÓRICOS**

#### 4.1 **ANTECEDENTES**

Los diferentes avances tecnológicos, especialmente en la parte eléctrica permiten en la industria una mejor productividad, con la implementación de procesos de automatización, dando al sector la capacidad de obtener mejor rendimiento en el área desarrollada. Este desarrollo es una respuesta efectiva a las necesidades técnicas, económicas y humanas presentadas diariamente en la industria, ya que esta realizado con elementos actualizados y normalizados con estándares internacionales.

#### 4.2 **ENFOQUE TEÓRICO**

El PC desarrolla un papel importante en la comunicación industrial. En combinación con aplicaciones en tiempo real, representa la base ideal para la visualización. Junto con el software desarrollado para su interacción con el PLC, el PC gana terreno en las tareas de comunicación que antes únicamente podían ser ejecutadas por PLC1. Además de los PC, el PLC puede interactuar muy fácilmente con el usuario a través de las denominadas HMI (interfaz hombre maquina), que a través del software WinCC o TIA portal, los cuales son parte de la familia de productos SIEMENS y brindan la posibilidad de observar los procesos a través de gráficos muy parecidos a los elementos reales. Permiten al estudiante estar en ambiente similar a lo que encontrara en la industria. La configuración de los

<sup>1</sup> <http://www.automation.siemens.com/mcms/industrialcommunication/es/ie/> conexiones-desistema/conexiones-de-sistema-para-pg-pc/pages/conexiones-de-sistema-para-pg-pc.aspx.

diferentes elementos que van a interactuar con el módulo es una parte fundamental, para la comunicación y posterior funcionamiento de dicho sistema. Para llevar a cabo la parametrizacion de la interface PG/PC se utilizó como guía el soporte de productos online de SIEMENS<sup>2.</sup>

Un controlador lógico programable, más conocido por sus siglas en inglés PLC (Programmable Logic Controller), es una computadora utilizada en la ingeniería automática o automatización industrial, para automatizar procesos electromecánicos, tales como el control de la maquinaria de la fábrica en líneas de montaje o atracciones mecánicas.

Los PLCs son utilizados en muchas industrias y máquinas. A diferencia de las computadoras de propósito general, el PLC está diseñado para múltiples señales de entrada y de salida, rangos de temperatura ampliados, inmunidad al ruido eléctrico y resistencia a la vibración y al impacto. Los programas para el control de funcionamiento de la máquina se suelen almacenar en baterías copia de seguridad o en memorias no volátiles. Un PLC es un ejemplo de un sistema de tiempo real duro donde los resultados de salida deben ser producidos en respuesta a las condiciones de entrada dentro de un tiempo limitado, que de lo contrario no producirá el resultado deseado. Existen diferentes tipos de marcas en el mercado a continuación mencionaremos algunas de ellas.

<sup>2</sup> SIEMENS AG 2002 – 2012. [Online].<http://support.automation.siemens.

com/WW/llisapi.dll?func=cslib.csinfo&objId=25471997&load=treecontent&lang=es&siteid=cseus&ak tprim=0&objaction=csview&extranet=standard&viewreg=WW.

### **4.2.1 Siemens (View)**

- CPU Controladores Simatic S7200 S7300 S7400
- HMI Consolas de Monitoreo OP17, OP73, TD200, TP177
- ServoDrive SimoDrive 611, Simoposmo, Sinamics
- Simotion Sistema de Control de Movimiento
- Motion Control -
- Scada PCs Industriales Monitores
- Allen Bradley (View)
- Programable Controlers MicroLogix 1000/1500, SLC 500 System, PLC5 System
- GuardLogixIntegrated
- SmartGuard600 Controler
- Panel View Standard Panel View Plus
- ServoDrive Power Flex 4/400, Power Flex 700, Power Flex Safety Drives

Mitsubishi (View)

- Micro Controlers Alpha 2
- Compact PLC Melsec FX3UC, Melsec FX3U
- Modular PLC System Q (Q00J-Q25H)
- iQ Plataforma
- HMI Series E, GOT, IPC1000

• ServoMotion - MR E Super, MR J3, MR J3 A/B

Schneider Telemecanique (View)

• Controladores Modicon - TSX Micro, Premium, Quantum, Atrium, Momentum, M340

- Terminales Graficos y Alfanuméricos Magelis XBT ,R N T XBT GTW
- Altivar 31 / 1000
- Servomotores Lexium
- Supervicion Vijeo Citect

#### GE Fanuc (View)

- PLC Series 90-30, 90-70, Proficy Machine Edition
- VersaMax PLC Durus, VersaMax Micro
- Motion Control PacMotion, DSM324, DSM314, VersaMaxMicroMotion
- Control de Procesos Distribuido- Genius I/O, Versa Point, 8000 Process I/O
- Paneles HMI QuickPanel View, QuickPanel Control
- Proficy HMI/SCADA Cimplicity

Kloner Moller (View)

- PLC Compacto PS4
- PLC Modular XC 1.7
- Pantallas Tactiles MI4 , XV
- Pantalla HMI MFD4
- Easy HMI, Easy Control

Bosh Rexroth (View)

- Drive System Indradrive Cs, Indradrive Mi
- PLC System IndraLogic L, IndraLogic VE-VS-VSP
- CNC System- IndraMotion MTX compact, standar, advanced
- MotionLogic System IndraMotion MLC, MLD, MLP, NyCE4000
- IndraMotion for Handling
- Synax 200
- Control IndraControl L, IndraControl P, PPC
- Frequency DC Rexroth PSI 6000/6500,

Gidding Lewis (View)

- MMC Smart Drive Servo
- MMC D32/D64 Stand Alone Controler
- MMC Block I/O Modules
- Operador Interfaces P40/P60 Series, C Series
- PicPro Soluciones Integradas
- MMC for PC Sercos System / Analog System

Honeywell (View)

- Master Logic PLC
- PDM Controler
- PlantScape
- TDC 2000/3000
- HC900 Controll
- 900 Control Station
- Experion Vista (Scada)

#### ABB (View)

- Industrial IT- Sistem 800 Control
- HMI 800 Panel 800
- AC800M Compact Controler S800L I/O
- Safeguard 400 Programable safety Controler
- Controladores Advant Controller 160/450
- Mod 300 AC 410, AC 460, SC
- Serie 90 Controlers

Nosotros nos enfocaremos en la marca SIEMENS con su referencia SIMATIC S7- 300 debido a que estos son los utilizados en la Institución Universitaria Pascual Bravo en su laboratorio de PLC, debido a su gran funcionalidad.

El SIMATIC S7-300 está concebido para soluciones de sistema innovadoras con especial énfasis en tecnología de fabricación y como sistema de automatización universal, constituye una solución óptima para aplicaciones en estructuras centralizadas y descentralizadas. Potentes módulos centrales con interfaz industrial Ethernet / PROFINET, funciones tecnológicas integradas o versión de seguridad en un sistema coherente evitan inversiones adicionales $^3$ .

El S7-300 se puede configurar de forma modular, no hay ninguna regla de asignación de slots para los módulos periféricos. Hay disponible una amplia gama de módulos, tanto para estructuras centralizadas, como para estructuras descentralizadas con ET-200M el uso de la Micro Memory Card como memoria de datos y programa hace innecesaria una pila tampón y ahorra costes de mantenimiento. Además, en esta tarjeta de memoria se puede guardar un proyecto asociado con símbolos y comentarios para simplificar el trabajo del servicio técnico. Asimismo, la Micro Memory Card permite la actualización sencilla del programa o del firmware sin programadora. Además se puede utilizar durante el funcionamiento para guardar y consultar datos, por ejemplo, para archivar medidas o para procesar recetas. Además de la automatización estándar, en un S7-300 también se pueden integrar funciones de seguridad y control de movimiento. Muchos de los componentes S7-300 también están disponibles en una versión SIPLUS para condiciones ambientales extremas como, por ejemplo, rango de temperatura ampliado (de -40/25 a -60/70ºC) y utilización en atmósfera agresiva/condensación<sup>4</sup>.

Los módulos de control son una excelente herramienta donde los alumnos pueden tener una concepción o una mirada a lo que pueden encontrarse en la industria en cuanto a sistemas automáticos y de control, efectuando diferentes configuraciones y analizando los sistemas para brindar posibles soluciones. Existen diferentes tipos de módulos de control, a continuación se observaran algunos tipos que podremos encontrar con sus características y referencias.

<sup>3</sup> http://support.automation.siemens.com/ WW/llisapi.dll?func=cslib.csinfo&objId=28017052&load= [treecontent&lang=es&siteid=cseus&aktprim=0&objaction=csview&extranet=standard&viewreg=WW](http://support.automation.siemens.com/%20WW/llisapi.dll?func=cslib.csinfo&objId=28017052&load=%20treecontent&lang=es&siteid=cseus&aktprim=0&objaction=csview&extranet=standard&viewreg=WW) <sup>4</sup> SIMATIC S7-300, SIEMENS. [Online]. Manual de usuario y configuración de equipos. [5[\]http://www.schneiderelectric.com.ar/documents/formacion/Catalogo\\_modulos\\_educativos.pdf](http://www.schneiderelectric.com.ar/documents/formacion/Catalogo_modulos_educativos.pdf)

## **4.2.2 Tipos de módulos de control**

### **4.2.2.1 Módulos didácticos ATV**

Figura 1. Módulos didácticos ATV

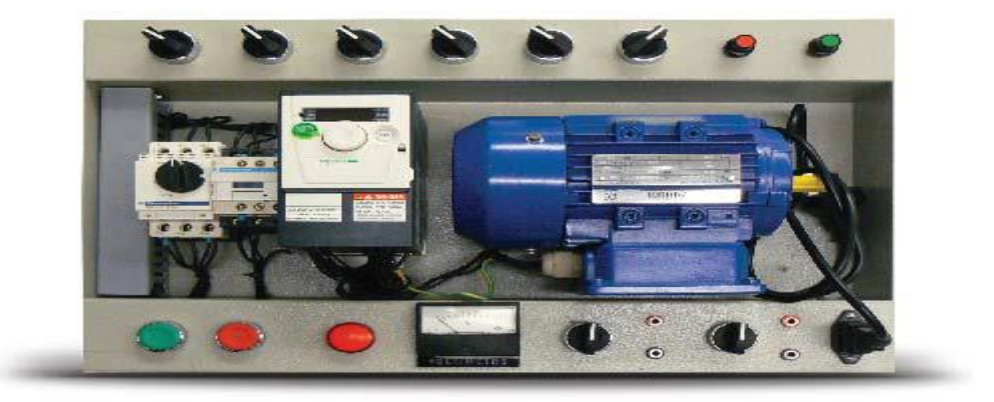

Fuente[:http://www.schneiderelectric.com.ar/documents/formacion/Catalogo\\_](http://www.schneiderelectric.com.ar/documents/formacion/Catalogo) modulos\_educativos.pdf

**Objetivo Pedagógico**. El módulo didáctico ATV ha sido diseñado para que el alumno se inicie en la confi- guración, puesta en marcha y diagnóstico de un variador de velocidad para motores de corriente alterna. Con este equipo se podrán realizar aplicaciones de control de motores trifásicos de corriente alterna. El módulo permite el arranque directo y suave del motor, inversión del sentido de giro, parada a rueda libre, en rampa, frenado por CC y parada rápida <sup>5</sup>[5].

**Descripción.** El variador de velocidad Altivar, se encuentra protegido por un guarda motor.

<sup>&</sup>lt;sup>5</sup>[\]http://www.schneiderelectric.com.ar/documents/formacion/Catalogo\\_modulos\\_educativos.pdf](http://www.schneiderelectric.com.ar/documents/formacion/Catalogo_modulos_educativos.pdf)

El conjunto incluye 6 selectores para accionar las entradas digitales, 1 piloto para visualizar la salida digital, 2 potenciómetros conectados a las entradas analógicas, 2 llaves selectoras para conectar externamente 1 entrada y 1 salida analógica.

Se incluye un motor trifásico 220/ 380Vac, 0,18KW de Potencia.

El sistema requiere alimentación de 220Vac monofásica.

## **Capacitación**

Desarrollo de 5 actividades paso a paso, aplicando las diferentes características del variador de velocidad.

Duración: 1 Módulo (1 hora) por experiencia.

## **Listado de Componentes**

- > 1 Variador de Velocidad ATV 312, Modelo 007742
- > 1 Motor Trifásico 220/380V 0.18KW
- > 1 Guardamotor 6,3A, Modelo GV2L10
- > 1 Contactor 220V 18A, Modelo LC1D18M7
- > 5 Experiencias
- > 1 interruptor diferencial super-inmunizado ID SI 2x25 30mA

# **4.2.2.2 Módulo didáctico SCHNEIDER-ELECTRIC**

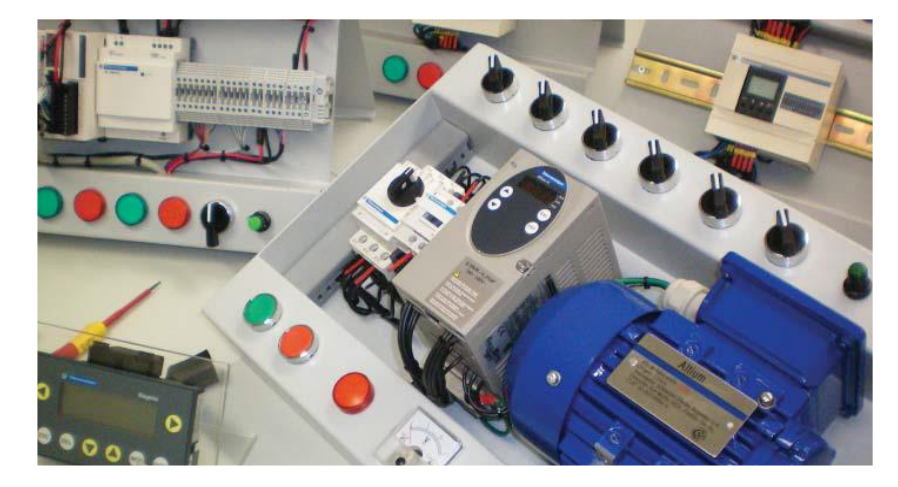

Figura 2. Módulo didáctico SCHNEIDER-ELECTRIC.

Fuente[:http://www.schneiderelectric.com.ar/documents/formacion/Catalogo\\_](http://www.schneiderelectric.com.ar/documents/formacion/Catalogo_) modulos\_educativos.pdf

**Material didáctico.** Los módulos didácticos han sido diseñados para iniciar al estudiante en la puesta en marcha, programación, depuración y diagnóstico de sistemas de automatización y distribución eléctrica sencillos.

Todos los módulos han sido desarrollados con equipamiento de uso industrial.

Combinándolos es posible diseñar productos o procesos tecnológicos reales, valiosa y necesaria experiencia en la formación profesional de un técnico.

Estas prácticas hoy son consideradas una experiencia laboral de iniciación, donde se adquieren hábitos de trabajo en equipo e individuales, manejo de herramientas, técnicas y tecnologías, y fundamentalmente propician la articulación de:

> El estudio y el trabajo

> La investigación y la producción > La teoría y la práctica.

### **4.2.2.3 . Módulo didáctico PLC.**

Figura 3. Módulo didáctico PLC.

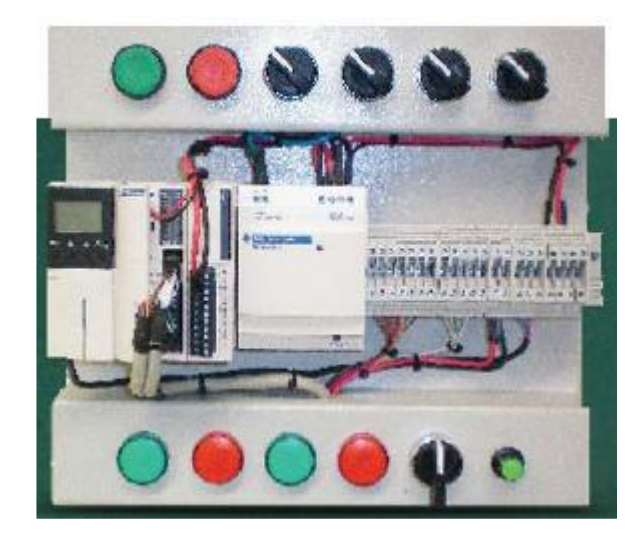

Fuente:http://www.schneiderelectric.com.ar/documents/formacion/Catalogo\_modul os\_educativos.pdf

**Objetivo pedagógico.** El módulo didáctico PLC ha sido diseñado para que el alumno se inicie en la programación, depuración y diagnóstico de los automatismos sencillos.

Sus reducidas dimensiones, número de entradas y salidas, opciones de visualización/ ajuste y programación, simulador, hacen de él una herramienta ideal para aprender a programar autómatas, utilizando lenguajes de programación estándar: Ladder, Lista de Instrucciones y Grafcet.

**Descripción.** El PLC Twido incluido en el Módulo Didáctico, posee 12 Entradas + 8 Salidas Discretas + 1 Entrada analógica 0-10V, 1 Entrada de Ajuste Analógico, 1

puerto de comunicaciones RS 485, un módulo de 2 entradas + 1 salida analógicas, entradas de contaje rápido, un reloj calendario, una pantalla HMI de visualización, ajuste y configuración.

El PLC se encuentra montado sobre un tablero rebatible.

Se incluye el cable de programación (Serie ó USB), software de programación, con licenciamiento gratuito y simulador incorporado, permitiendo que todos los alumnos dispongan del software para realizar prácticas, sin necesidad del PLC. Alimentación del Conjunto 220Vac.

## **Capacitación**

Desarrollo de 5 actividades paso a paso, aplicando las diferentes características del PLC.

LISTADO DE COMPONENTES

- > 1 Módulo (1 hora) por experiencia.
- > Listado de Componentes
- > 1 PLC TWDLMDA20DTK
- > 1 Módulo TWDAMM3HT
- > 1 Fuente alimentación 24Vcc
- > 1 Reloj calendario
- > 1 Pantalla de visualización, ajuste y configuración
- > 1 Cable de Programación, a elección conector: USB o Serie Software de

#### Programación TwidoSuite

- > 5 Experiencias
- > 1 interruptor diferencial ID 2x40 30mA

## **4.2.2.4 Módulo didáctico MODICON**

### Figura 4. Módulo didáctico MODICON

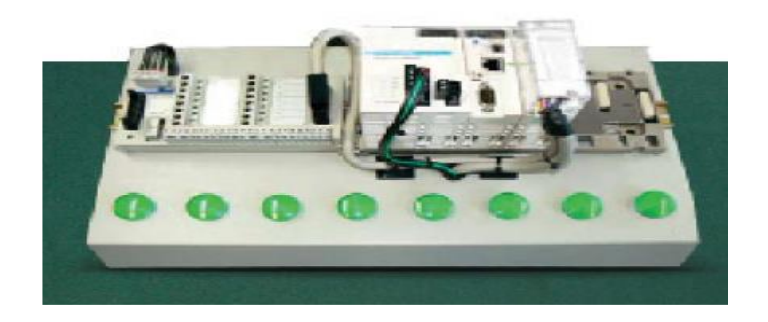

Fuente:http://www.schneiderelectric.com.ar/documents/formacion/Catalogo\_modul os\_educativos.pdf

**Objetivo Pedagógico.** El módulo didáctico Modicon M 340 ha que el alumno se inicie en la confi guración, depuración y diagnóstico de los automatismos de mediana y alta complejidad.

**Descripción**. El PLC MODICOM M 340 incluido en el Módulo Didáctico, posee 8 Entradas + 8 Salidas Discretas.

El PLC se encuentra montado sobre un tablero, con riel DIN, con bornera de simulación Telefast y 8 indicadores luminosos.

Se incluye el cable de programación USB, software de programación Unity Pro Small (1 usuario), y simulador incorporado, permitiendo que todos los alumnos dispongan del software para realizar prácticas, sin necesidad del PLC.

Alimentación del Conjunto 220Vac <sup>6</sup>[5].

**Capacitación.** Desarrollo de 5 actividades paso a paso, aplicando las diferentes características del PLC.

Duración: 1 Módulo (1 hora) por experiencia.

LISTADO DE COMPONENTES

- > 1 Backplane BMXXBP0400
- > 1 Fuente de alimentación BMX CPS 2000
- > 1 CPU con Ethernet & CANopen BMX P34 2030
- > 1 Módulo de 8 In / 8 Out BMXDDM16022
- > 1 Unity Pro Small, licencia 1 usuario UNYSPU SFU CD30
- > 1 Bornera Telefast de simulación ABE7TES160
- > 5 Experiencias

**Periféricos.** En informática, se denomina periféricos a los aparatos y/o dispositivos auxiliares e independientes conectados a la unidad central de procesamiento de una computadora. Se consideran periféricos tanto a las unidades o dispositivos a través de los cuales la computadora se comunica con el mundo exterior, como a los sistemas que almacenan o archivan la información, sirviendo de memoria auxiliar de la memoria principal. Se entenderá por periférico al conjunto de dispositivos que, sin pertenecer al núcleo fundamental de la computadora, formado por la CPU y la memoria central, permitan realizar operaciones de entrada/salida (E/S) complementarias al proceso de datos que realiza la CPU. Estas tres unidades básicas en un computador, CPU, memoria central y el subsistema de E/S, están comunicadas entre sí por tres buses o canales de comunicación:

• Direcciones, para seleccionar la dirección del dato o del periférico al que se quiere acceder,

• Control, básicamente para seleccionar la operación a realizar sobre el dato (principalmente lectura, escritura o modificación)

Datos, por donde circulan los datos.

A pesar de que el término periférico implica a menudo el concepto de "adicional pero no esencial", muchos de ellos son elementos fundamentales para un sistema informático. El teclado y el monitor, imprescindibles en cualquier computadora personal de hoy en día (no lo fueron en los primeros computadores), son posiblemente los periféricos más comunes, y es posible que mucha gente no los considere como tal debido a que generalmente se toman como parte necesaria de una computadora. El ratón o mouse es posiblemente el ejemplo más claro de este aspecto. Hace menos de 20 años no todos las computadora personales incluían este dispositivo. El sistema operativo MS-DOS, el más común en esa época, tenía una interfaz de línea de comandos para la que no era necesario el empleo de un ratón, todo se hacía mediante comandos de texto. Fue con la popularización de Finder, sistema operativo de la Macintosh de Apple y la posterior aparición de Windows cuando el ratón comenzó a ser un elemento imprescindible en cualquier hogar dotado de una computadora personal. Actualmente existen sistemas operativos con interfaz de texto que pueden prescindir del ratón como, por ejemplo, algunos sistemas básicos de UNIX y GNU/Linux. <sup>7</sup> .

<sup>7</sup> http://es.wikipedia.org/wiki/Perif%C3%A9rico\_(inform%C3%A1tica)

### **4.2.3 Comunicaciones RS-232 y RS-485**

Figura 5. Cable para comunicación serial.

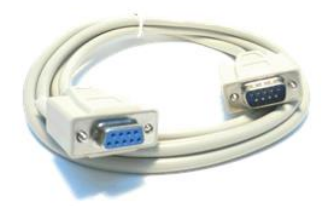

Fuente: http://www.micro-ingenieria.cl/productos/redes-industriales/42-comunicaciones-serie/39 comunicaciones-rs-232-y-rs-485.html

Son comunicaciones series para transmitir información entre los distintos dispositivos de una planta. Para ello, existen dos reconocidos estándares de comunicación:

RS-232yRS-485.

El estándar RS-232, es utilizado para realizar comunicaciones punto a punto, es decir, entre dos dispositivos que dispongan de dicha interfaz. A pesar de que permita conectar sólo dos dispositivos, la interfaz RS-232 es muy utilizada ya que permite la comunicación entre un dispositivo industrial y un computador personal (PC).

El único requerimiento que debe tener el PC es que disponga de una interfaz serie (conector DB9) o un puerto USB. Este último, se adapta por medio de un conversor RS-232 a USB a la red.

Por otra parte, el estándar RS-485 fue diseñado para aplicaciones industriales, ya que permite la interconexión de hasta 32 dispositivos. Dependiendo del uso de repetidores, la línea de comunicación se puede extender hasta 1200 metros.

Las comunicaciones series han sido muy utilizadas en proyectos de automatización con la familia de PLCs Mitsubishi serie FX.

**Comunicaciones N: N**. Este protocolo de comunicación es utilizado para conectar entre sí hasta 8 PLC de la familia FX, a través de las tarjetas de comunicaciones con protocolo RS-485. La comunicación es de tipo bidireccional Half-duplex, es decir, la comunicación se realiza de manera bidireccional pero no simultanea. Cabe destacar que existen rangos de distancia máxima en los cuales se puede extender la red. Cuando las tarjetas son del tipo FX0N-485ADP y FX2NC-485ADP, la máxima distancia del segmento es de 500 (m). Cuando se usan las tarjetas FX1N-485-BD y FX2N-485-BD, la distancia máxima es de 50 (m).

**Comunicaciones 1:1**. Este protocolo es utilizado para comunicar punto a punto 1 PC con 1 PLC. Lo más importante de este tipo de comunicaciones es que se pueden realizar HMI a la medida de la aplicación

**Enlace hacia un PC (1: N)**. En este caso la conexión es 1:N. Es decir, se conecta el PC a un PLC por medio de la interfaz RS-232C. También se puede utilizar protocolo RS-485, pero en estos casos se debe usar un conversor RS-232 a RS-485. Dicho maestro se enlaza con los N-1 PLC que se quieran conectar. La conexión entre los PLC se realiza con protocolo RS-485.

**EtherNet:** es un protocolo de capa de aplicación similar a SNMP dispositivos, el

tratamiento de la red como una serie de "objetos". Es una implementación del protocolo industrial común (CIP) durante TCP / IP, compatible con ControlNet (CIP través de una red dedicada) y DeviceNet (CIP sobre CAN bus) los sistemas de control.

EtherNet / IP utiliza Ethernet infraestructura de red de capa física. Se basa en el TCP / IP protocolos, pero la "IP" en EtherNet / IP significa "Protocolo Industrial", no es una abreviatura de "Protocolo de Internet".

EtherNet / IP se puede utilizar en las redes de automatización que pueden tolerar una cierta cantidad de no determinismo. Esto se debe a los medios físicos Ethernet que no tenga retrasos deterministas.

EtherNet / IP puede ser fácilmente confundido como una simple combinación de Ethernet y el protocolo de Internet. En cambio, es un protocolo de capa de aplicación industrial utilizado para la comunicación entre sistemas de control industrial y sus componentes, tales como un controlador de automatización programable , controlador lógico programable o un E / S del sistema<sup>8</sup>.

<sup>8</sup> http://www.micro-ingenieria.cl/productos/redes-industriales/42-comunicaciones-serie/39 comunicaciones-rs-232-y-rs-485.html

## **5. METODOLOGÍA**

#### 5.1 **TIPO DE INVESTIGACIÓN**

**Es una investigación descriptiva.** La cual tiene como objetivo conocer las situaciones a través de la descripción exacta de los procesos. No se limita solo a recolección de información sino a la predicción e identificación de las relaciones que existen entre dos o más variables.

#### **5.1.1 Tipo de estudio**

La investigación de este proyecto será de tipo descriptiva ya que describen las funciones y diferentes características de los elementos utilizados.

#### 5.2 **MÉTODO DE INVESTIGACIÓN**

El método utilizado en este trabajo es inductivo deductivo. Para tal fin se hicieron consultas bibliográficas, en diferentes páginas de Internet y manuales de SIEMENS, de los cuales se recopiló la información teórica necesaria, acerca del tema para poder comprender el funcionamiento, para ello fue muy importante la utilización de los catálogos de SIEMENS los cuales hacen referencia a los S7-300 y los diferentes elementos que con el interactúan como las pantallas o HMI y el PC, se puso también en práctica todo el conocimiento durante la formación laboral y profesional.

# 5.3 **FUENTES Y TÉCNICAS DE RECOLECCIÓN DE LA INFORMACIÓN**

### **5.3.1 Fuentes primarías**

Contó con la experiencia adquirida en PLC, en el conocimiento de instalaciones y montajes eléctricos de los participantes en este proyecto y las asesorías de los ingenieros, personal técnico y docente de la Institución Universitaria Pascual Bravo.

## **5.3.2 Fuentes secundarias**

Toda la información fue obtenida mediante la consulta en libros técnicos de automatización, páginas de Internet y catálogos.

# 5.4 **DESCRIPCIÓN DEL PROYECTO**

Figura 6. Diagrama del proceso

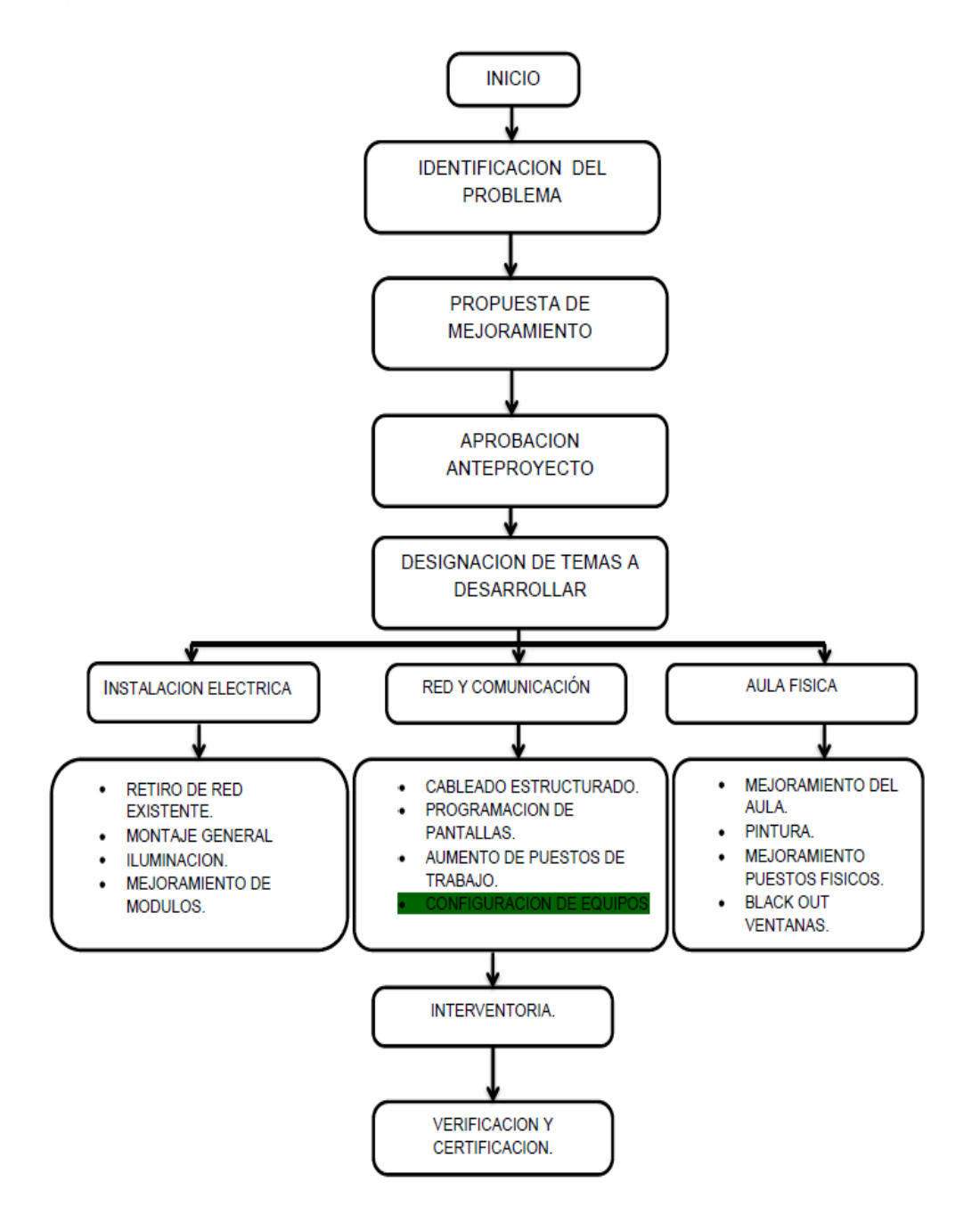

### **6. RESULTADOS**

Para la culminación de nuestro proyecto se requería que los módulos estuviesen en buen estado y estuvieran a disposición de profesores como estudiantes para cuando lo necesitasen, por este motivo se define un formato para la revisión de todos y cada uno de los módulos verificando cada uno de sus elementos.

## 6.1 **REVISIÓN DE LOS MÓDULOS**

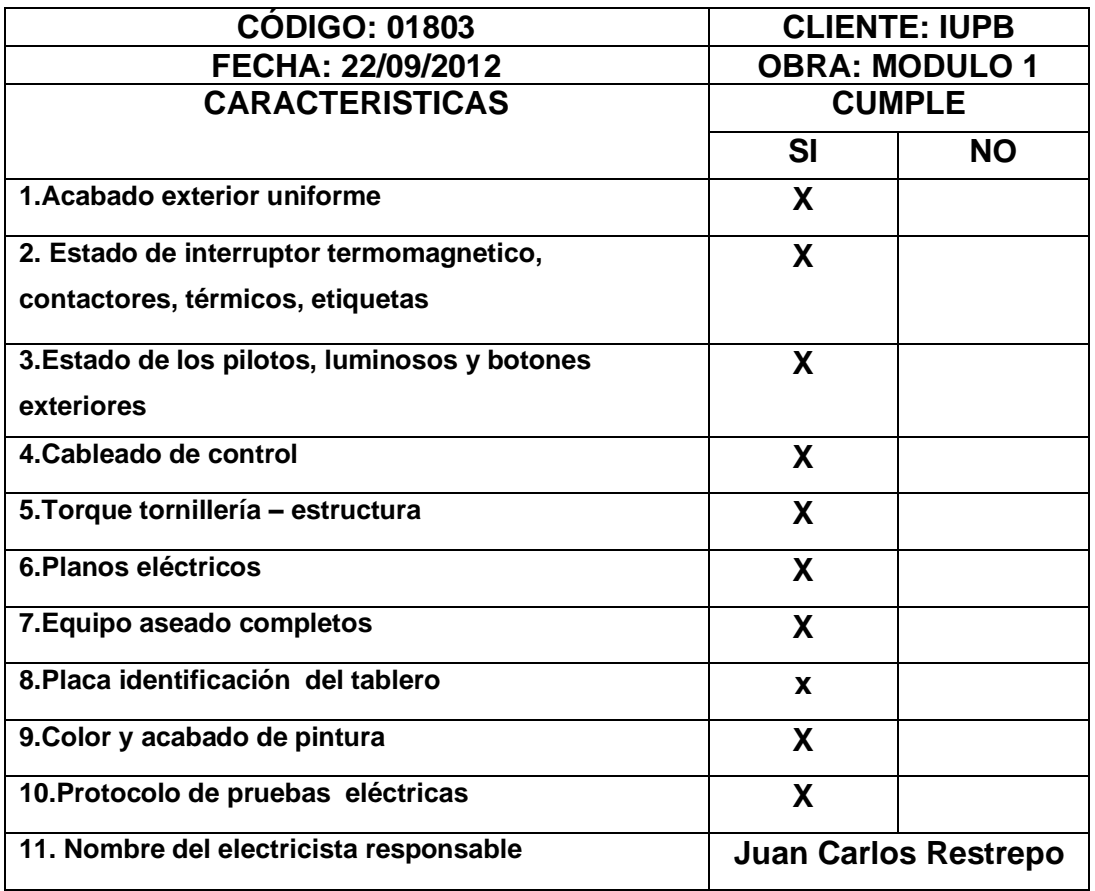

Tabla 1. Formato de revisión módulo N° 1

Fuente: formato de revisión de módulos basado en formato de la empresa Metalandes S.A.

**Nota:** Todos los módulos fueron revisados con el anterior formato y los 9 restantes cumplen con las mismas características del primero.

### 6.2 **CONFIGURACIÓN DE CABLE USB-SERIAL. (INTERFAZ PC – PG). SOLO PARA LOS MÓDULOS DEL 1 AL 5**

Figura 7. Paso 1. Ir a panel de control

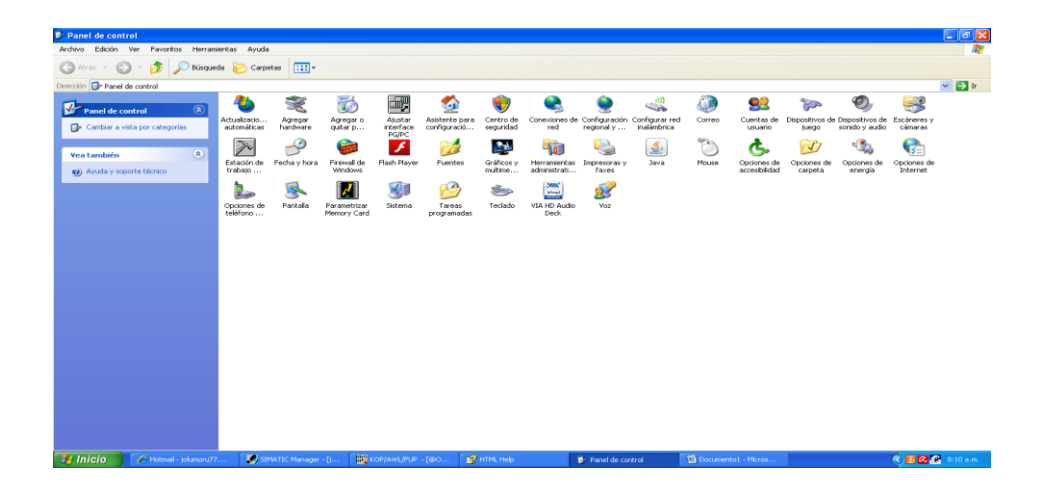

Fuente: creación de los autores del proyecto

Figura 8. Paso 2. Seleccionar la opción "ajustar interface pg/pc.

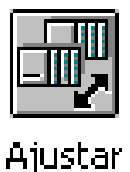

interface PG/PC

Figura 9. Paso 3. Seleccionar la opción PCADAPTER (MPI) y elegir la opción propiedades.

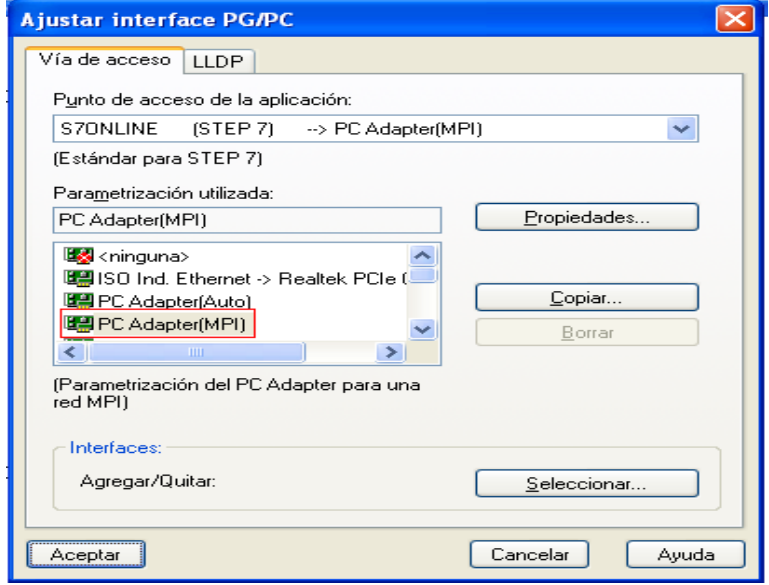

Fuente: creación de los autores del proyecto

Figura 10. Paso 4. En propiedades elegir la opción "conexión local" y elegir el puerto <u>diferente</u> del "com1" y luego se elige la opción "aceptar".

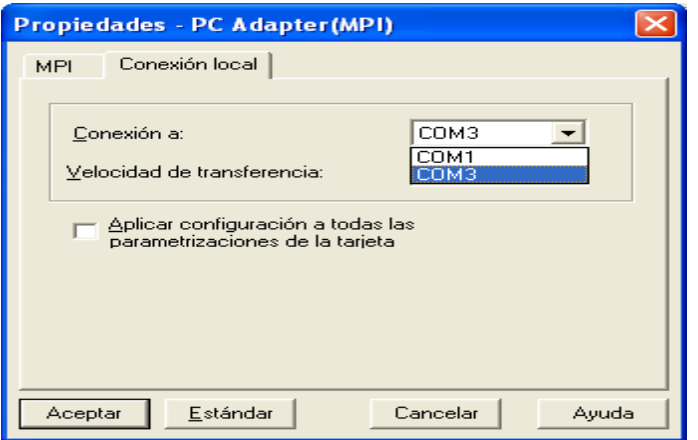

# 6.3 **MANUAL CONFIGURACIÓN DE INTERFAZ PG/PC PC-HMI-PLC**

 $\frac{1}{\sqrt{2}}$ Ver Favoritos Herramientas Ayuda  $\sqrt{5}$ O  $\mathbf \Theta$ 83 O,  $\rightarrow$ **Post** Correo .<br>Configurar re<br>Inalámbrica Cuentas de<br>usuario ualizacio. .<br>tomáticas Centro de<br>seguridad positivo:<br>tuego Dispositivos de<br>sonido y audio Escáneres y<br>cámaras exion<br>red Configura<br>regional y Estación de<br>Estación de Fuentes Optiones de<br>Optiones de<br>accesibilidad  $\frac{4}{1000}$  $\bigodot$ <br>Mouse T  $\overrightarrow{J}$  $\mathbf{G}$  $\mathbb{Q}_0$ Herramientas<br>administrati... presoras<br>faxes Opciones<br>Carneha Tareas<br>programadas Parametrizar<br>Parametrizar  $\sqrt{\frac{1}{2}}$ Sistema  $\begin{array}{c}\n\hline\n\text{F} \\
\hline\n\text{F} \\
\text{F} \\
\end{array}$ D<br>Opciones de<br>teléfono ... Parkala **VIA HD Audi**<br>VIA HD Audi<br>Deck 8  $\bullet$   $\bullet$   $\bullet$   $\bullet$ 

Figura 11. Paso 1. Ir al panel de control.

Fuente: creación de los autores del proyecto

Figura 12. Paso 2. Seleccionar la opción "ajustar interface pg/pc.

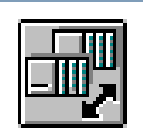

Ajustar interface PG/PC

Figura 13. Paso 3. Ajuste el punto de acceso a "s7online (step 7) --> "pc internal (local)" en la opción "ajustar interface pg/pc".

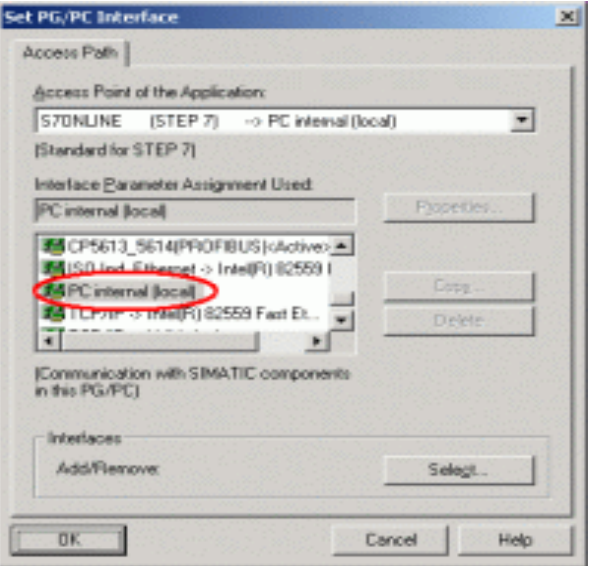

Fuente: creación de los autores del proyecto

Figura 14. Paso 4. Navegue en el administrador simatic, a través de la estación simatic hmi o la estación simatic pc. Seleccione conexiones.

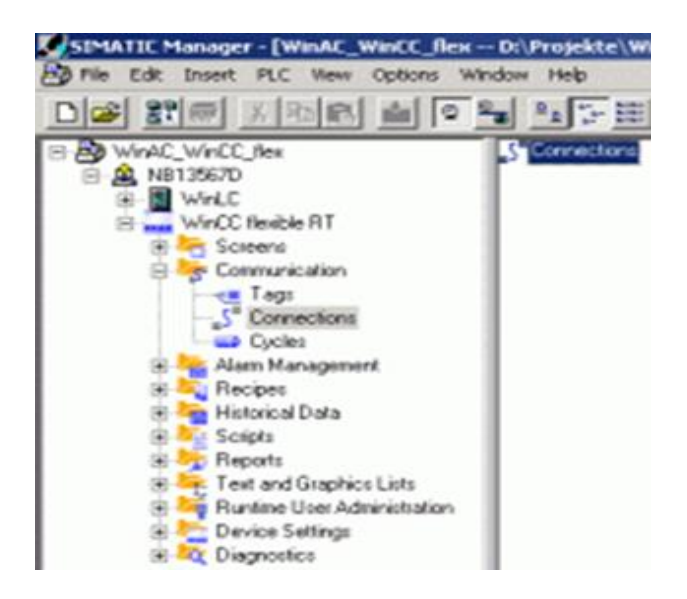

Figura 15. Paso 5. Agregar la conexión a utilizar con el plc.

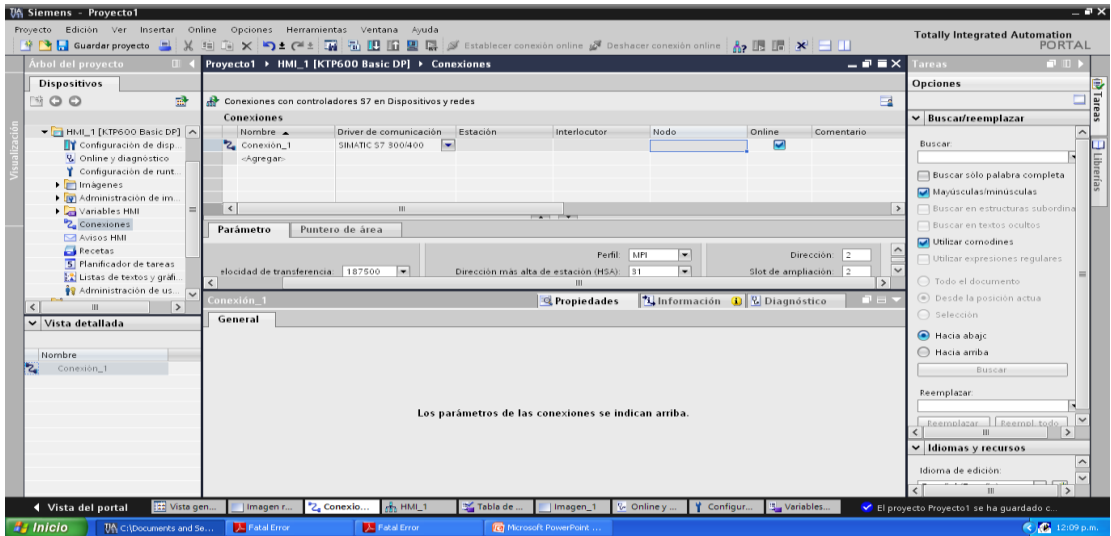

Fuente: creación de los autores del proyecto

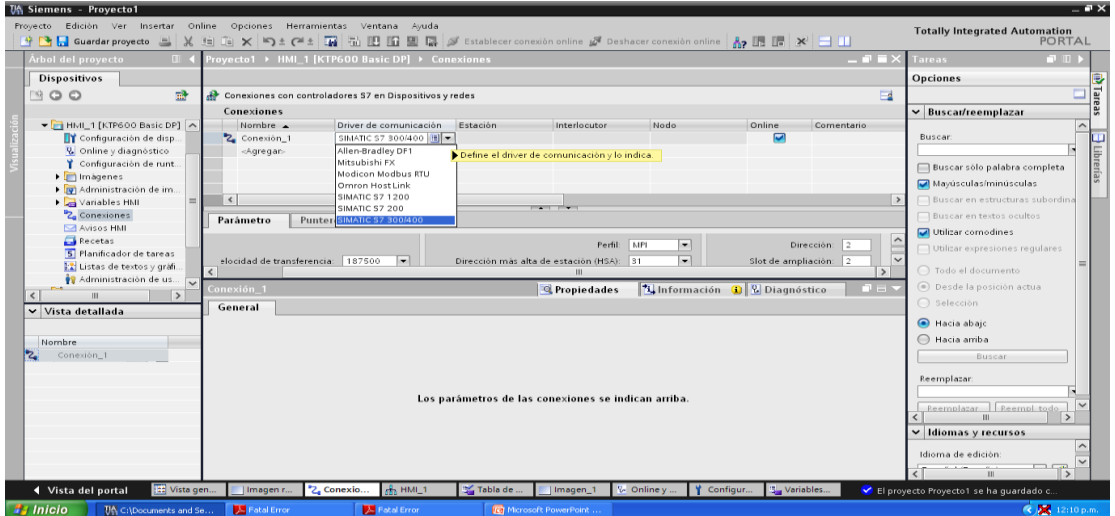

Figura 16. Paso 6. Seleccione el PLC e identifique los atributos de comunicación.

Fuente: Imágenes realizadas por Mónica Isabel Narváez Patiño asesora de este proyecto de grado.

Figura 17. Paso 7. Defina los atributos de comunicación.

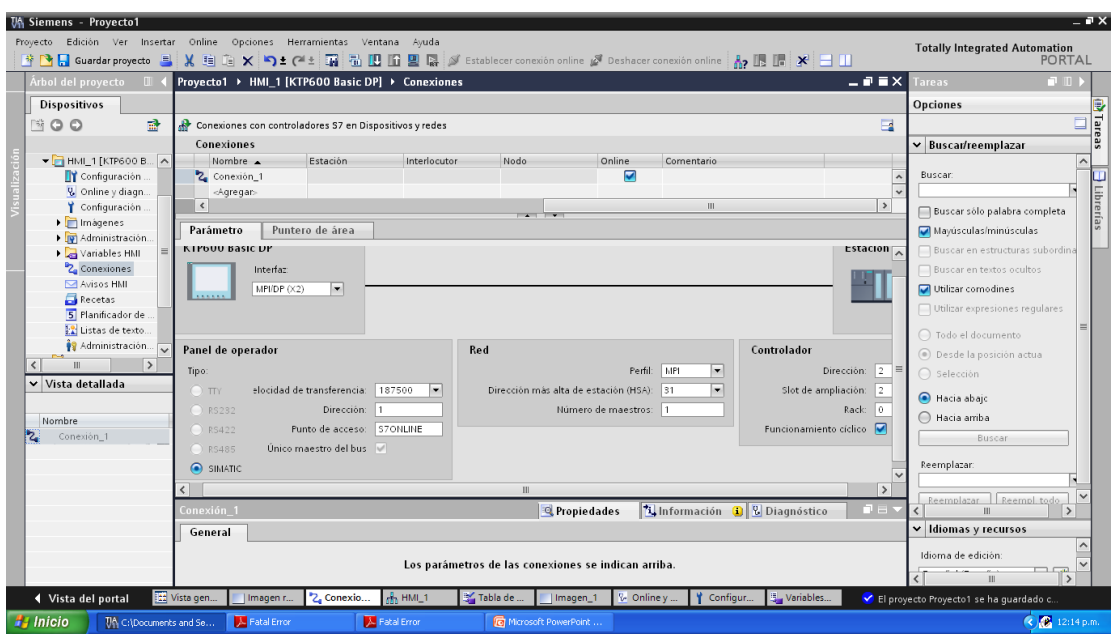

Fuente: Imágenes realizadas por Mónica Isabel Narváez Patiño asesora de este proyecto de grado.

### 6.4 **PROGRAMA PARA REVISIÓN DE LOS MÓDULOS**

#### **6.4.1 Explicación del control**

Verificar que las protecciones estén y el PLC se encuentre en ON. Revisado el estado de las protecciones y PLC se precede a realizar la revisión de los elementos del módulo. (Pilotos, codillos interruptores).

Al iniciar el sistema las entradas (E1.2, E1.3, E1.4, E1.5, E1.6, E1.7) se encontraran en estado en estado ON, lo cual dará paso a que se den las señales de salida es decir se encenderán los pilotos (A4.2, A4.3, A4.4, A4.5, A4.6, A4.7). Estando activadas todas las salidas se pueden pasar al estado OFF, funcionando las entradas como interruptores. Mediante la actuación del selector se dará la señal para apagado de las luces piloto con la siguiente secuencia, en posición (E1.0) se apagaran los pilotos (A4.2, A4.3, A4.4) y al ponerse en posición (E1.1) se deberán apagar los pilotos (A4.5, A4.6, A4.7), realizado este procedimiento el selector se deberá poner en posición neutra.

Para la utilización del selector de dos posiciones (E0.7) actuara de la siguiente manera, al estar en posición ON se apagaran todas las luces pilotos y al regresar a su posición OFF los pilotos vuelven a estar encendidos.

Al realizar el accionamiento de los pulsadores START (E0.3 y E0.5) se activaran los relés o las salidas (A4.0 y A4.1) y posteriormente se desactivarán accionando los pulsadores STOP (E0.4 y E0.6). Para la desactivación de todo el sistema se deberá usar el pulsador tipo hongo o paro de emergencia (E0.2).

Así de manera fácil y ágil se podrá realizar la revisión a los elementos antes mencionados al finalizar cada jornada.

42

El diagrama KOP del anterior programa se observara a continuación observando los elementos detalladamente.

## **6.4.2 Diagrama KOP.**

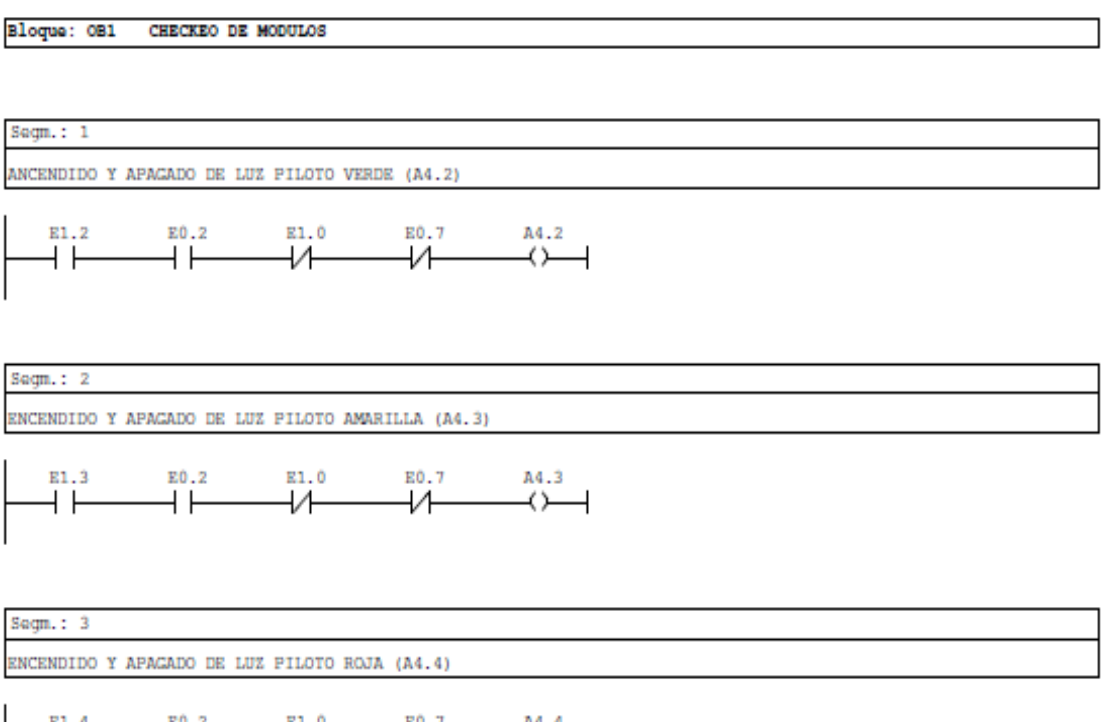

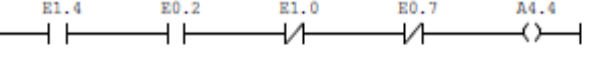

Seqm.:  $4$ ENCENDIDO Y APAGADO DE LUZ PILOTO VERDE (A4.5) E0.2 E0.7 E1.5 E1.1 A4.5 ⊣⊦ ⊣⊢ ₩ ₩ ↔  $\overline{\phantom{a}}$  ENCENDIDO Y APAGADO DE LUZ PILOTO AMARILLA (A4.6)

$$
\verb§5sgm.: 6
$$
   
\n**EXEC**ENDLO  $\Upsilon$  APAGADO DE LUZ PILOTO ROJA (A4.7)

$$
\begin{array}{c|cccc}\n & E1.7 & E0.2 & E1.1 & E0.7 & A4.7 \\
\hline\n\end{array}
$$

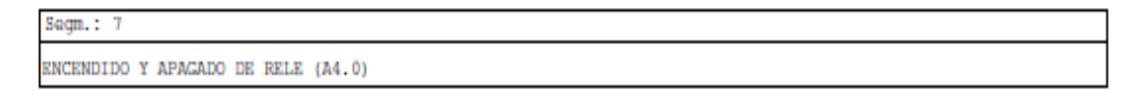

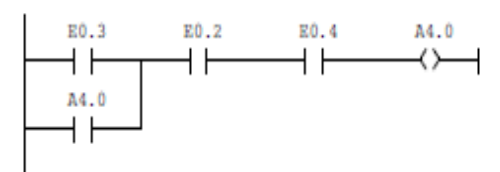

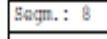

 $Sagn. : 5$ 

ENCENDIDO Y APAGADO RELE (A4.1)

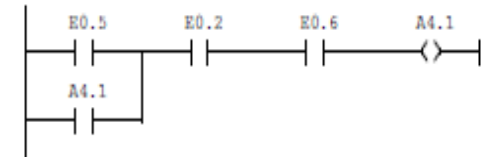

## **7. CONCLUSIONES**

La integración de los diferentes sistemas ofrece a estudiantes la oportunidad de manejar en un mismo entorno, sistemas de control brindando la posibilidad de visualizar el comportamiento del sistema, en tiempo real.

Para ello es indispensable la correcta comunicación entre los elementos a interactuar, siendo la configuración la parte fundamental para lograr dicho proceso.

Todos los módulos de control fueron debidamente revisados y probados según los estándares de la empresa SIEMENS en cuanto a configuración para garantizar que los usuarios no tengan ningún inconveniente al utilizarlos.

La correcta interacción entre los equipos como PLC-PC constituye una parte fundamental la comunicación de los elementos y brindan a estudiantes y profesores una buena herramienta de trabajo, garantizando que el sistema no tenga ninguna falla.

Se deja a la institución un programa para le revisión de los módulos al finalizar cada jornada y se verifique el buen estado de los elementos que constituyen dicho el módulo de control para que se pueda brindar un buen servicio a los usuarios del laboratorio de PLC de la institución.

#### **8. RECOMENDACIONES**

Para el manejo correcto del módulo de control es necesario un estrecho acompañamiento en la práctica por parte del profesor hacia los estudiantes, siendo los alumnos quienes se encarguen de leer cuidadosamente los manuales de los diferentes aparatos que se encuentran contenidos en el módulo de control.

No realizar nuevas conexiones de las interfaces PG-PC ya que esto incurriría en un mal funcionamiento del sistema.

Seguir adecuadamente el programa de revisión para los módulos de control y así poder garantizar su buen funcionamiento.

# **CIBERGRAFÍA**

Disponible en internet:

SIEMENS AG 2002 – 2012 [Online]. <URL:http://www.automation.siemens. commcms/insdustrialcomunication/es/ie/conexiones-de-sistema/conexiones-depc/pages/conexionessistema-para-pg--de-sistema-para-pg-pc.aspx.>

SIEMENS AG 2002 – 2012. [Online].<http://support.automation.siemens. com/WW/llisapi.dll?func=cslib.csinfo&objId=25471997&load=treecontent&lang=es &siteid=cseus&aktprim=0&objaction=csview&extranet=standard&viewreg=WW.

SIEMENS AG 2002 – 2012. [Online].<.http://support.automation.siemens.com/ WW/llisapi.dll? func=cslib.csinfo&objId=28017052&load=treecontent&lang= es&siteid=cseus&aktprim=0&objaction=csview&extranet=standard&viewreg=WW.>

SIMATIC S7-300, SIEMENS. [Online].<Manual de usuario y configuración de equipos.>

[http://www.schneiderelectric.com.ar/documents/formacion/Catalogo\\_modulos\\_edu](http://www.schneiderelectric.com.ar/documents/formacion/Catalogo_modulos_educativos.pdf) [cativos.pdf](http://www.schneiderelectric.com.ar/documents/formacion/Catalogo_modulos_educativos.pdf)

http://es.wikipedia.org/wiki/Perif%C3%A9rico\_(inform%C3%A1tica)

http://www.micro-ingenieria.cl/productos/redes-industriales/42-comunicacionesserie/39-comunicaciones-rs-232-y-rs-485.html

# **ANEXOS**

Anexo A. Formato check list de los módulos.

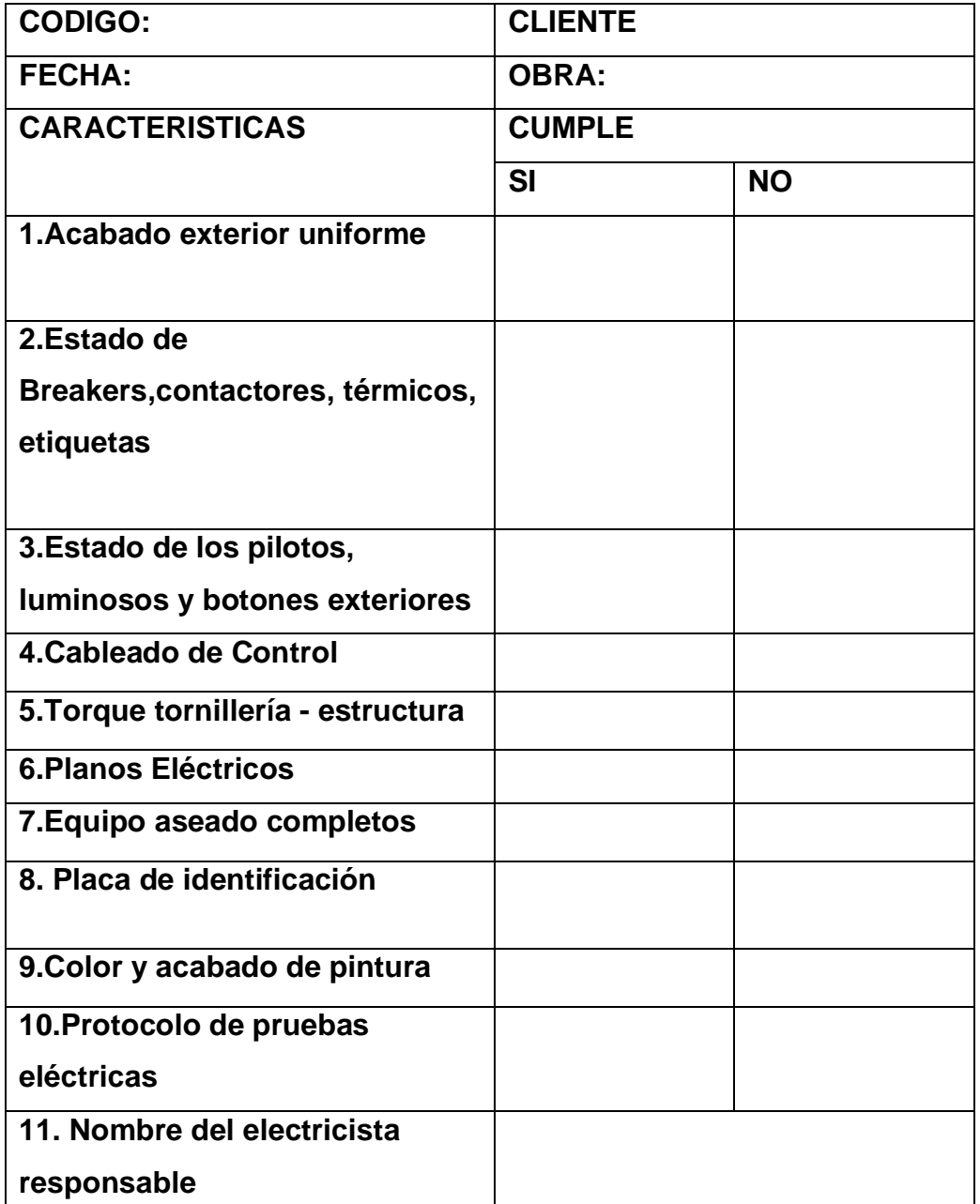

Fuente: formato de revisión de módulos basado en formato de la empresa Metalandes S.A.